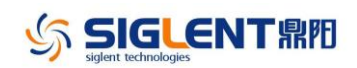

## **Revision History**

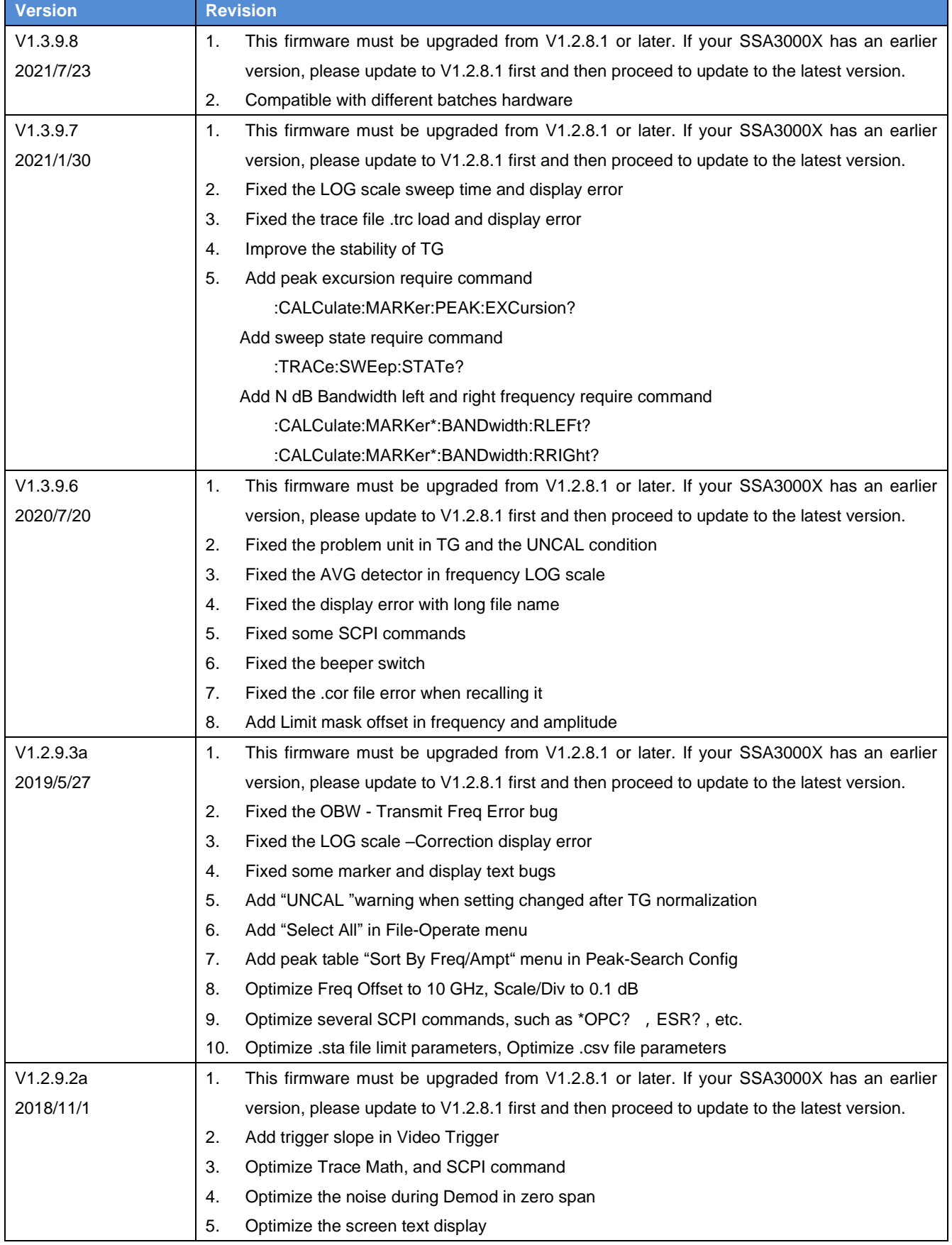

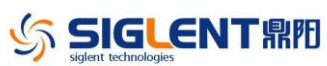

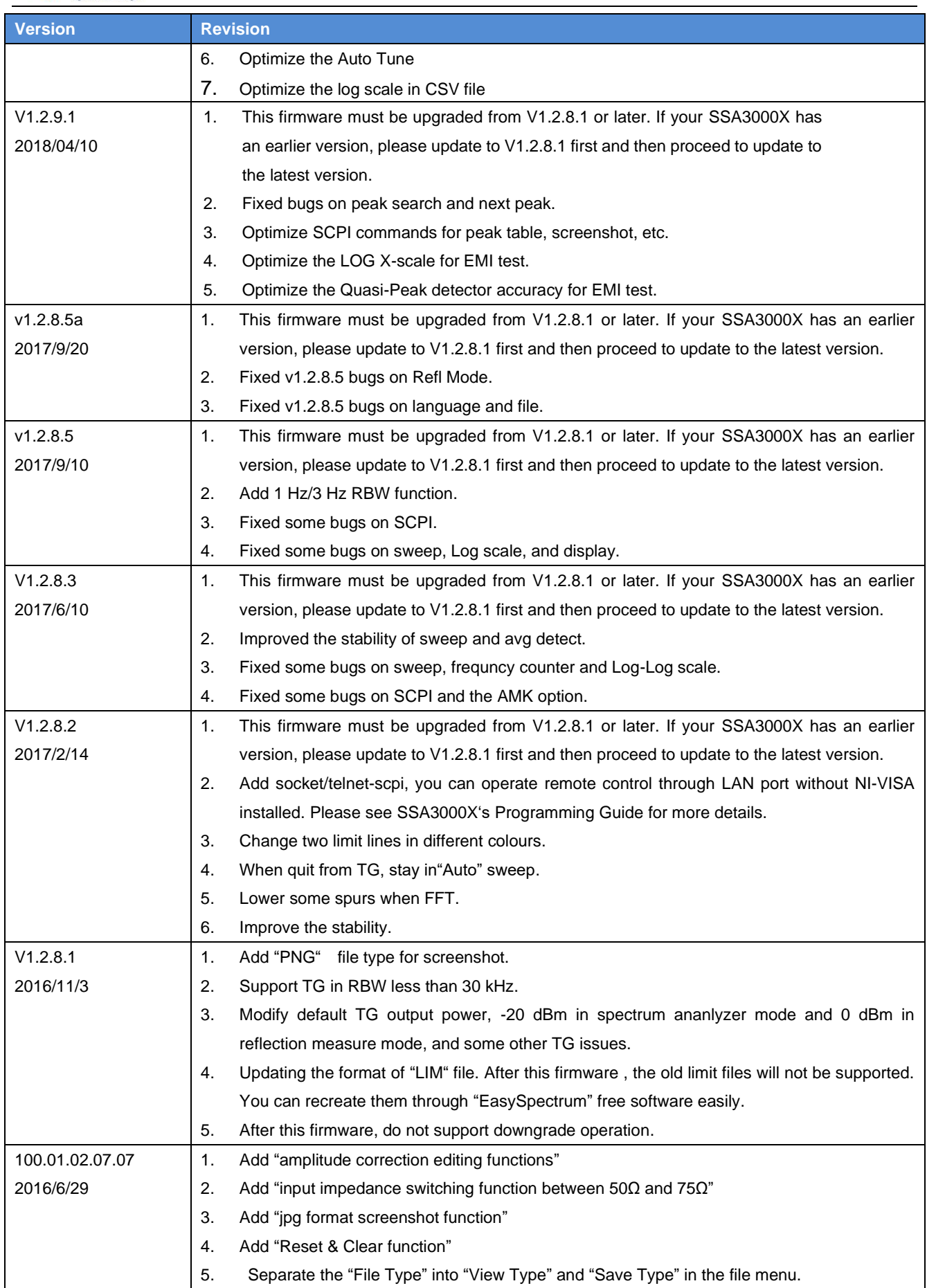

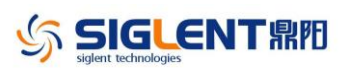

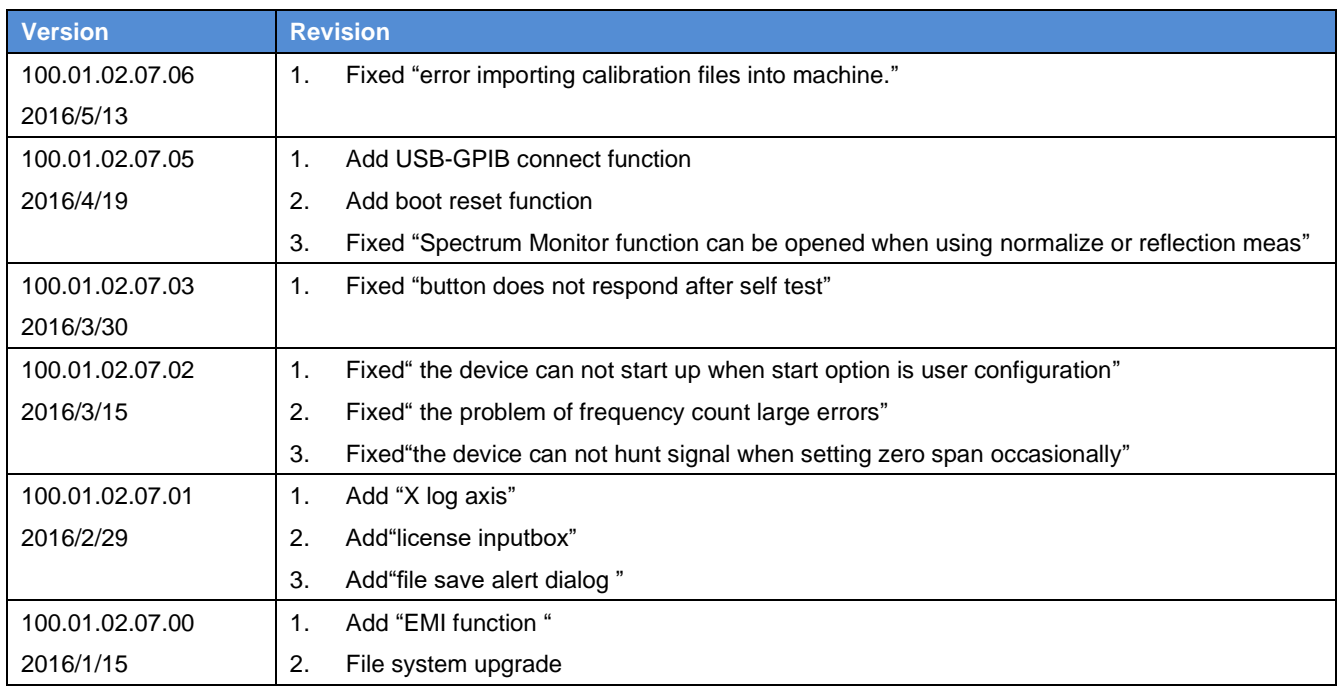

## **Update Instructions**

1. Copy the update file (\*.ads) to a FLASH type U-disk, and then connect the U-disk to the USB host port(10) of the instrument.

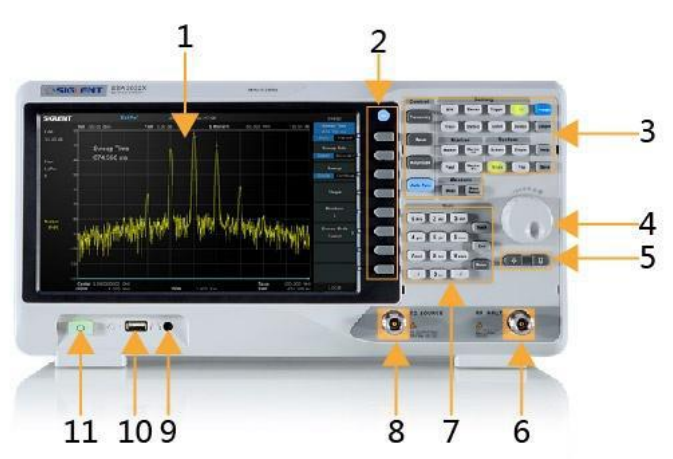

2. Press the System key on the front panel, and then softkey "System->System Info-> Firmware Update", to enter the interface of the file browser.

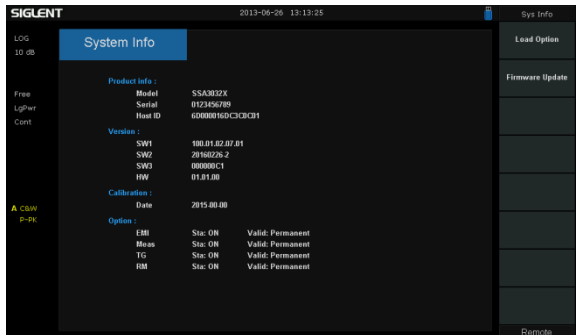

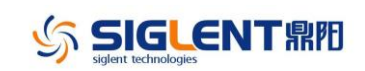

3. Select " U-disk" thru the knob on the front panel, press "Browser", and then select the correct ADS file using the knob

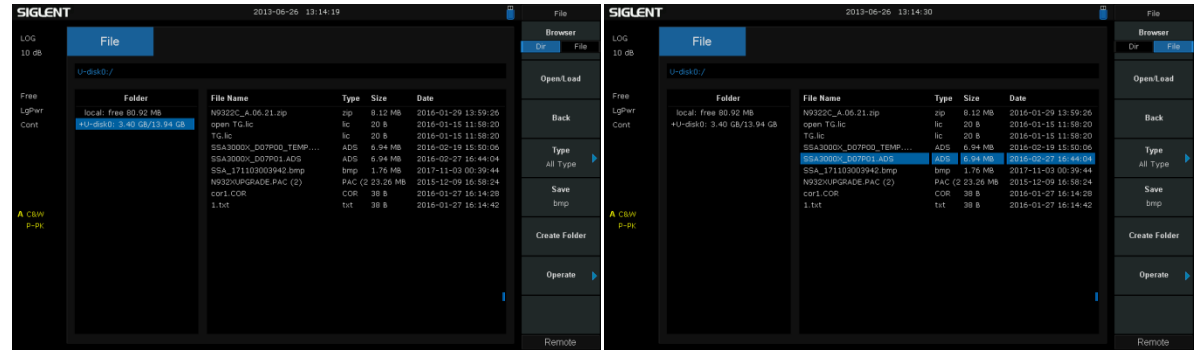

4. Press "Open/Load" to start the update. A progress bar is displayed during the update. When updating complete, the spectrum analyzer will restart automatically.

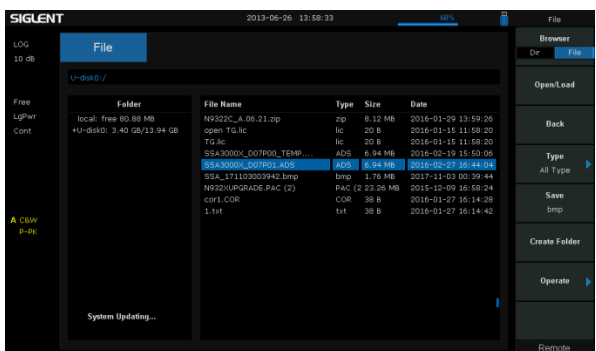

## **WARNING:**

## **DO NOT shut down the instrument during updating**